## Q B O U P D A T E : S A L E S T A X O V E R R I D E

Your QBO may show a new Sales Tax Override window when you override sales tax amount on invoices.

If you need to revise the amount of sales tax that automatically appears on an invoice in order to enter the amount of sales tax specified by your text and your QBO shows this new override window, simply enter the sales tax information specified by your text and select Confirm..

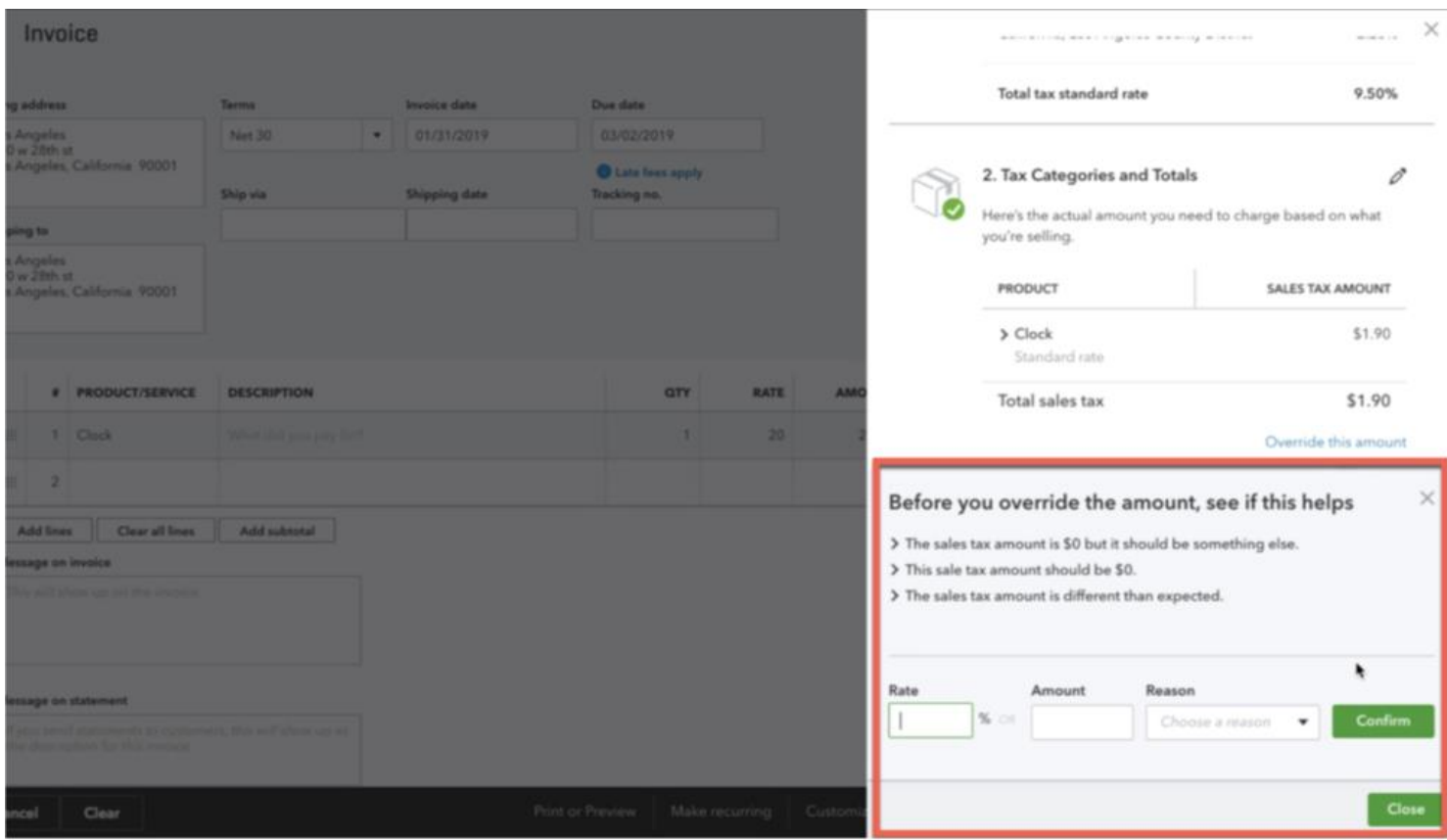